# Selecting EDRMS Content Manager Dataset CRMB PROD

NOTE: When you first open EDRMS Content Manager, you need to select the dataset you will be using. There are three production datasets; choose one to be your default dataset. See the Dataset Table on page 3.

### Selecting the Dataset:

- 1. From your start menu, select **All Programs** and then **EDRMS Content Manager**. (Do not use the **EDRMS Content Manager Desktop** icon).
- 2. From the File menu, select **Open Dataset**.

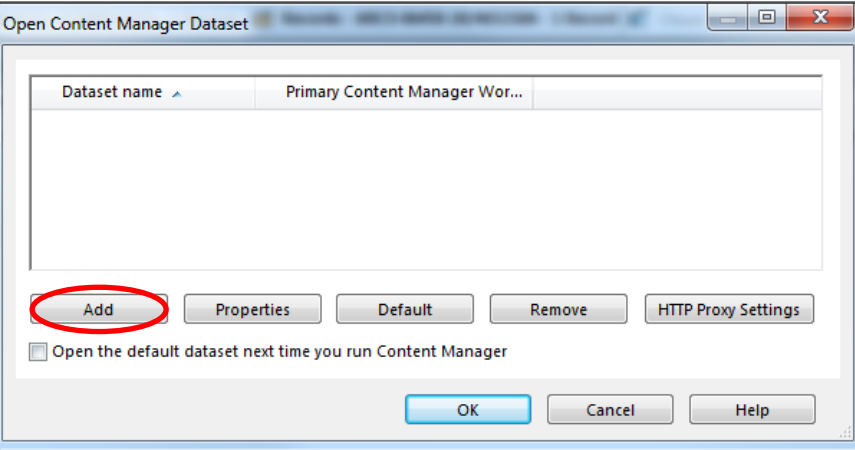

- 3. On the **Open Content Manager Dataset** popup, click **Add**.
- 4. On the **Add datasets – Choose Machine** popup, enter the name of the Content Manager Workgroup Server: **PROD.EDRMS.GOV.BC.CA.**

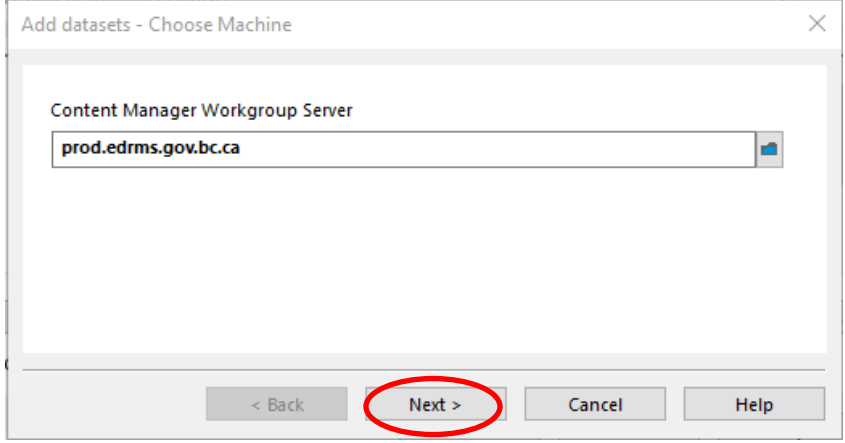

#### 5. Click **Next**.

6. On the **Add datasets – Available Datasets** popup, a list of datasets will be displayed. Tag **CRMB PROD** as the dataset you need to work with.

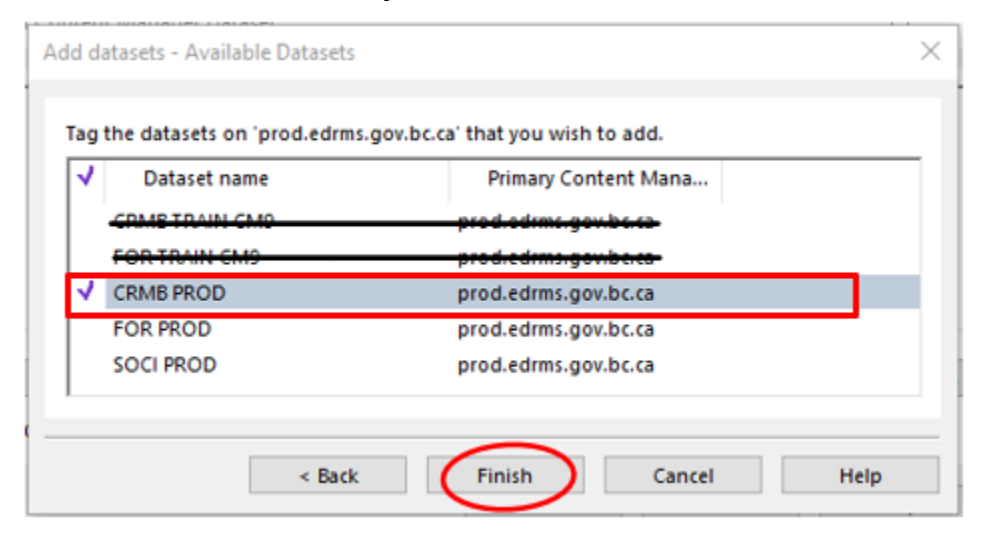

- 7. Click **Finish**.
- 8. On the **Open Content Manager Dataset** popup:
	- a. Select the dataset you will be using primarily.
	- b. Click **Default**.
	- c. Check **Open the default dataset next time you run Content Manager**.

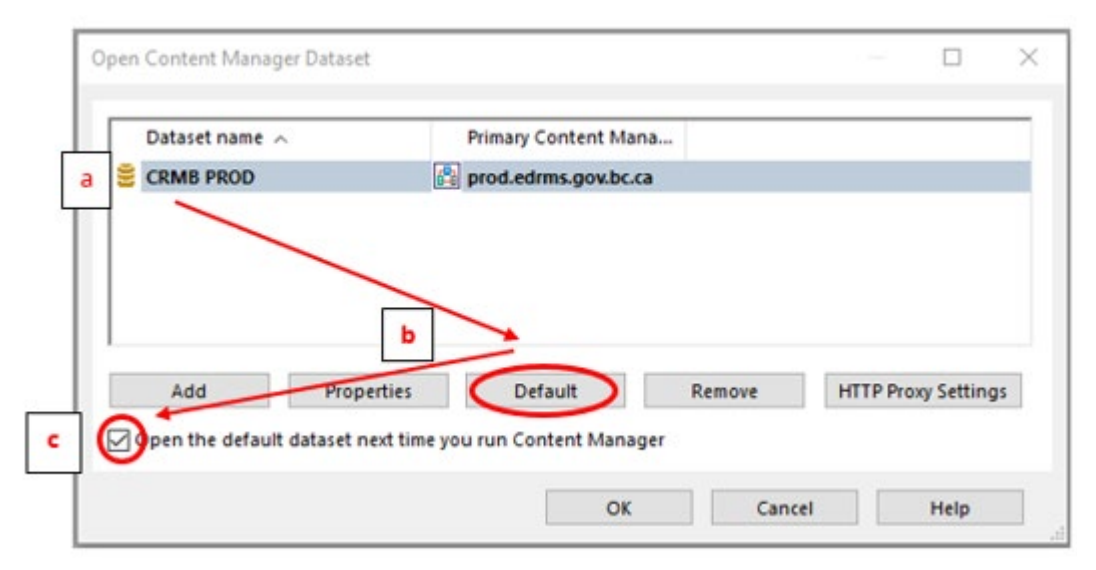

- 9. Click **OK**. EDRMS Content Manager will now open this dataset automatically for you and allows for Outlook and EDRMS Content Manager to communicate.
- 10. If you are using EDRMS Content Manager for the first time on your computer, or have recently had the software installed, please ensure you complete **TIP 003 Configuring EDRMS Content Manager.**

## EDRMS CONTENT MANAGER TIP 002A

## DATASETS TABLE 2023

The following table lists the datasets used by BC Ministries & select organizations:

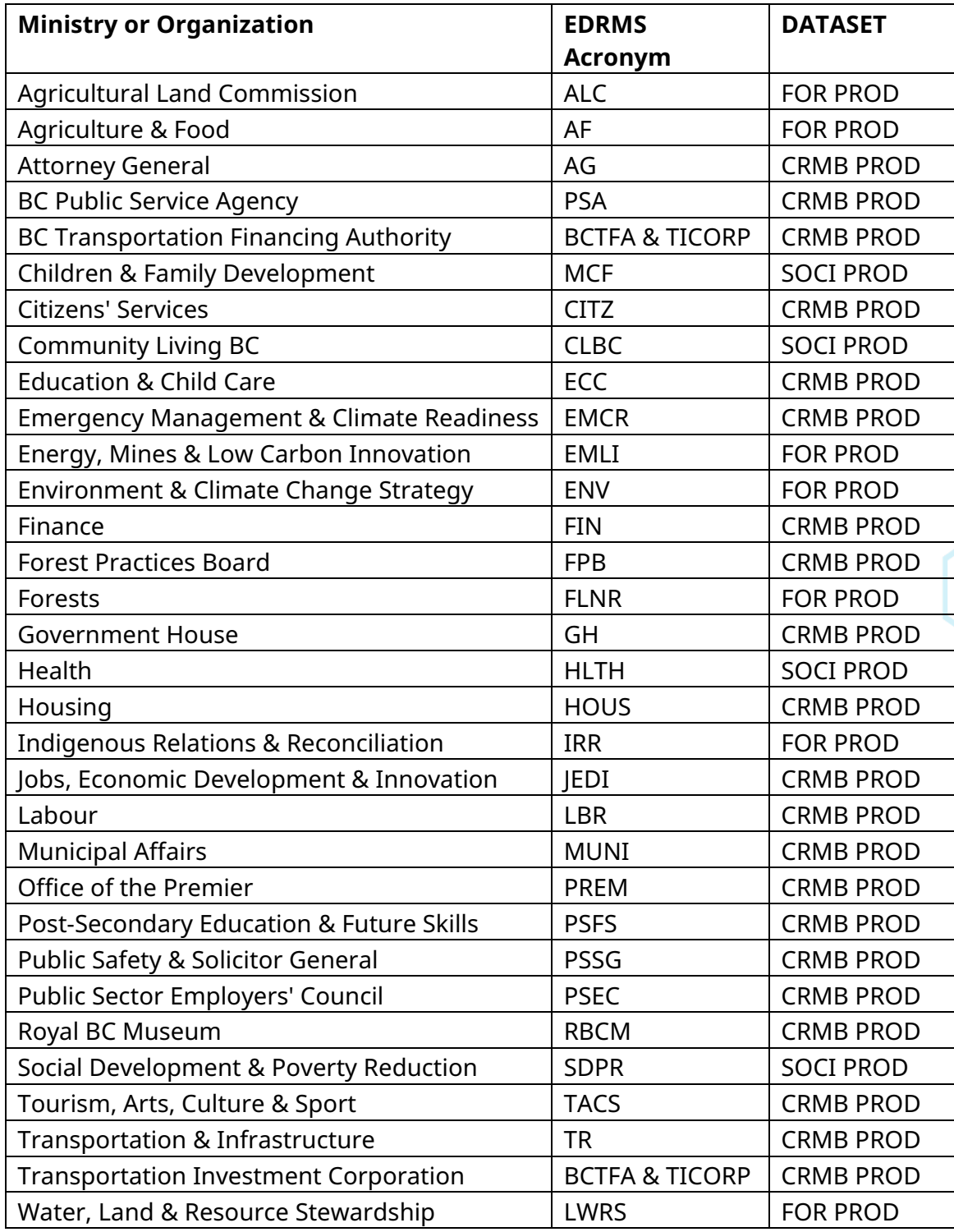